# Stereomikroskop GSM

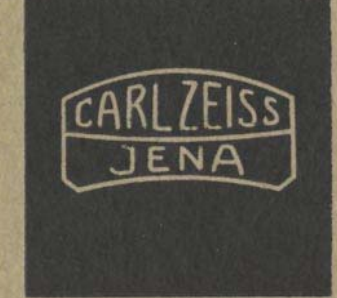

Gebrauchsanleitung

Durch ständige Weiterentwicklung unserer Erzeugnisse können Abweichungen von den Bildern und dem Text dieser Druckschrift auftreten. Die Wiedergabe auch auszugsweise — ist nur mit unserer Genehmigung gestattet. Das Recht der Übersetzung behalten wir uns vor. Für Veröffentlichungen stellen wir Reproduktionen der Bilder, soweit vorhanden, gern zur Verfügung.

**Stereomikroskop GSM** 

**Gebrauchsanleitung**

## Inhaltsverzeichnis

- 1. Einleitung
- 2. Beschreibung
- 2.1. Optischer Aufbau
- 2.2. Mechanischer Aufbau
- 3. Daten
- 4. Bedienung
- 4.1. Vergrößerung wechseln
- 4.2. Fokuseieren
- 5. Ausführung für die Anbringung an stationäre Anlagen
- 6. Ergänzungseinrichtungen
- 6.1. Wechselobjektive
- 6.2. Okulare
- 6.3. Beleuchtungseinrichtungen
- 6.3.1. Auflichtbeleuchtung am Leuchtenhalter
- 6.3.2. Auflichtbeleuchtung am Gelenkarm
- 6.3.3. Auflichtbeleuchtung mit Faseroptik
- 6.3.4. Durchlichtuntersatz
- 6.3.5. Fuß für Durch- und Auflicht
- 6.4. Tische
- 6.4.1. Kugeltisch
- 6.4.2. Objektführer 22 x 44 mit Teilung
- 6.4.3. Kreuztisch 80 x 80
- 6.4.4. Fuß mit Kreuztisch 150
- 6.6. Einheiten zum Messen und Zählen
- 6.6.1. Stellbare Okulare
- 6.6.2. Elektrisches Integriergerät ELTINOR 4
- 6.7. Einrichtungen zur Bildwiedergabe
- 6.7.1. Anpassung für Spiegelreflexkameras
- 6.7.2. Anpassung für Zeichenokular
- 7. Warten und Instandhalten
- 7.1. Fokussiertrieb
- 7.1.1. Nachstellen des Schwerganges
- 7.1.2. Schmieren
- 7.2. Entstauben der Optikaußenflächen
- 7.3. Auswechseln der Lampen
- 7.3.1. Leuchte 6 V 25 W
- 7.3.2. Fuß für Durch- und Auflicht
- 8. Verzeichnis der Bilder und Erläuterungen der Bezugszahlen

Stereomikroskop GSM

## 1. Einleitung

Das GSM ist ein Stereomikroskop, das aufgrund seiner leichten und raumsparenden Bauweise sowie der einfachen Bedienung besonders zur Fertigungsüberwachung in der industriellen Produktion sowie für Untersuchungen und präparative Arbeiten in Ausbildung und Lehre und im Amateursammlerbereich geeignet ist.

Verschiedene Ausführungsvarianten und ein umfangreiches Sortiment an Ergänzungeeinrichtungen garantieren universelle Einsatzmöglichkeiten.

## 2. Beschreibung

#### 2.1. Optischer Aufbau (Bild 1)

Das GSM ist nach dem Greenough-Prinzip aufgebaut. Mit zwei gleichwertigen Objektiven, die zu einem Paar gekoppelt sind, werden zwei getrennte Bilder entworfen, die mit zwei Okularen getrennt betrachtet werden. Die optischen Achsen beider Systeme bilden einen Winkel von 12° zueinander. Zwischen den Objektiven und Okularen angeordnete Prismen sorgen für die Umlenkung des Strahlenganges in eine Einblickrichtung von 45° und gleichzeitig für die Erzeugung eines aufrechten und seitenrichtigen Bildes.

#### 2.2. Mechanischer Aufbau (Bilder 2 und 3)

Das Stativ besteht aus einem stabilen rechteckigen Fuß (1) mit einer fest montierten Stativsäule (2). Der Fuß ist zentrisch zur Geräteachse durchbohrt und nimmt in einer Eindrehung die Einlegeplatte (16) bzw. verschiedene Tischeinsätze auf.

Die wesentlichsten Funktionseinheiten des Mikroskopkörpers sind die Aufnahme für die auswechselbaren Objektivschlitten (12), der Binokulareinblick und der Fokussiertrieb. Die miteinander gekoppelten Okularstutzen (10) sind zwecks Anpassung an den Augenabstand des Benutzers symmetrisch zur Mittelachse des Tubus (11) schwenkbar. Eine Bohrung (30) im Triebkasten (5) gestattet es, den Mikroskopkörper auf die Stativsäule (2) aufzustecken und in beliebiger Höhe zu arrettieren.

#### 3. Daten

Vergrößerungen - Arbeitsabstände

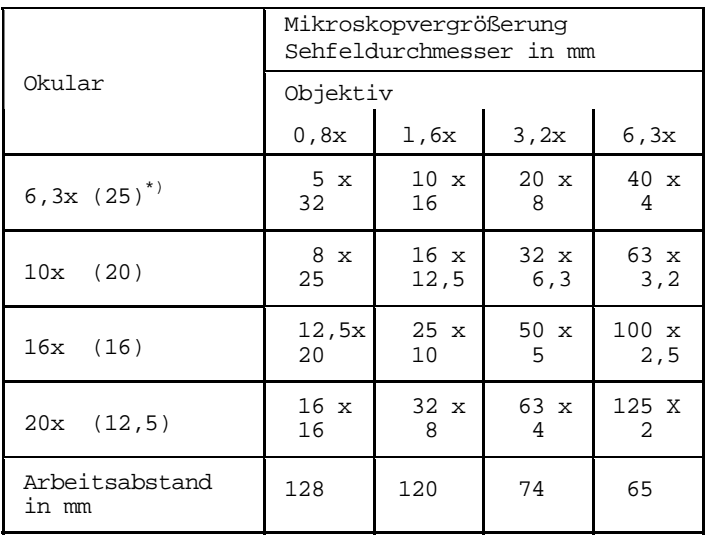

\*)(25)  $\triangleq$  (25)

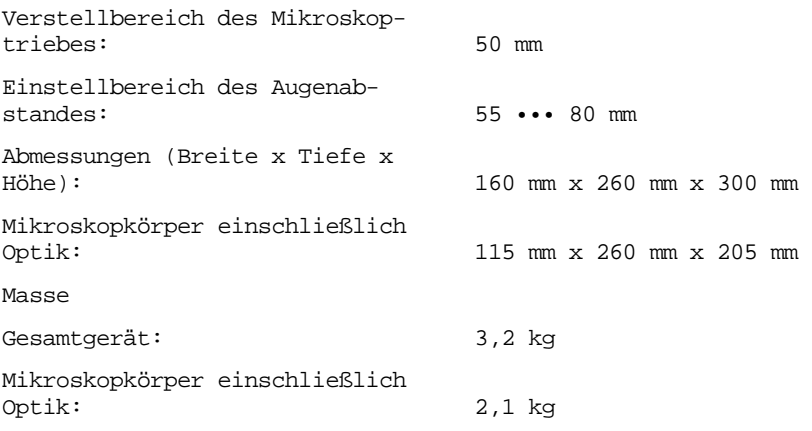

## 4. Bedienung

4.1. Vergrößerung wechseln (Bilder 2 und 4)

In der Grundausrüstung ist das GSM mit Brillenträgerokularen Pw  $10x\binom{20}{9}$  und mit einem Objektivschlitten (12) ausgerüstet, der Objektivpaare der Vergrößerung 0,8x und 3,2x enthält.

Der Vergrößerungswechsel erfolgt durch Schieben bzw. Ziehen am Griff (13) gegen den vorderen bzw. hinteren Anschlag.

Für Normalsichtige Okularkappe (8) so aufschrauben, daß sie über die Okularfassung hinausragt. Augenmuschel (7) in die Okularkappe einstecken (42, Okular rechts). Für Brillenträger Okularkappe (8) umgekehrt aufschrauben, so daß sie mit der Okularfassung abschließt. Augenmuscheln sind nicht aufzustecken (42, Okular links). Hinweis: Beim Abschrauben der Okularkappe ist das Okular am hellfarbig lackierten Teil festzuhalten.

7

#### 4.2. Fokussieren (Bild 2)

Zum Fokussieren des Mikroskops zum Objekt Triebknopf (4) betätigen. Wenn der Triebkasten (5) auf der Anschlagschraube (3) aufliegt, können Objekte bis zu 45 mm Höhe fokussiert werden.

Für höhere Objekte (bis zu 100 mm) den Mikroskopkörper nach Lösen der Klemmschraube (6), von Hand auf der Stativsäule (2) nach oben verschieben und in der gewünschten Höhe wieder klemmen.

Hinweis: Die Anschlagschraube (3) verhindert ein Aufschlagen oder Aufstoßen der Objektive auf das Objekt beim versehentlichen Lösen der Klemmschraube (6).

Zur Beobachtung ebener großflächiger bzw. ortsfester Objekte Anschlagschraube (3) mittels Schraubendrehers herausdrehen, Mikroskopkörper wie vorstehend beschrieben um ca. 25 mm auf der Stativsäule absenken, Einlegeplatte (16) herausnehmen und Mikroskop direkt auf die Objektoberfläche aufsetzen.

## 5. Ausführung für die Anbringung an stationäre Anlagen (Bild 3)

Zur Anbringung an Maschinen, Vorrichtungen o.a. steht die Maschinenvariante GSM-M zur Verfügung. Zur Befestigung ist eine Säule erforderlich, die von oben oder unten in die Bohrung, Durchmesser 29 F 8, (30) des Triebkastens (5) gesteckt und mit der Klemmschraube (6) arrettiert wird.

Die Säule ist am jeweiligen Aggregat so anzubringen, daß der Abstand von Mitte der Objektebene bis Mitte der Säule 100 mm beträgt, die Unterkante des Triebkastens 100 mm über der Objektebene liegt und die Einblickrichtung von etwa 45° erhalten bleibt.

6. Ergänzungseinrichtungen

```
6.1. Wechselobjektive (Bilder 3 und 4)
```
Zur Erweiterung des Vergrößerungsbereiches steht ein zweiter 0bjektivschlitten (40) mit den Objektivpaaren l,6x und 6,3x zur Verfügung.

Zum Umrüsten das Anschlagblech (32), nach Herausdrehen der Rändelschraube (31), abnehmen, den im Gerät befindlichen Objektivschlitten herausziehen und Wechselobjektivschlitten in umgekehrter Reihenfolge wieder einsetzen.

```
6.2. Okulare (Bild 4)
```

```
Folgende Okulare stehen zur Verfügung: 
Pw 6, 3x(25) (42);
Großfeldokulare GF-Pw 16x (16) (45), GF-Pw 16x (16) 
stellbar (43), P 20x (12,5) (41)
```
Für die Okulare P 20x $\left($  12,5 $\right)$ , die einen kleineren Steckdurchmesser haben, sind die Reduzierhülsen (46) erforderlich, die in die Okularstutzen (10, Bild 2) eingesetzt werden.

Das Okular Pw 6,3x(25) kann als Brillenträgerokular verwendet werden. Es ist dann analog wie beim Okular Pw 10x (20)der Grundausrüstung zu verfahren (siehe Pkt. 4.1.).

#### 6.3. Beleuchtungseinrichtungen

Für die Stromversorgung der Auflichtleuchten empfehlen wir unseren Kleinspannungstransformator (Bestellnummer: 058544:021.28) der von 6 V auf 5 V Auegangsspannung umschaltbar ist. Mit der Sparschaltung 5 V verlängert sich, bei in den meisten Fällen ausreichender Helligkeit, die Lebensdauer der Halogenlampe um ein Mehrfaches.

9

6.3.1. Auflichtbeleuchtung am Leuchtenhalter (Bilder 3 und 5)

Diese Beleuchtungseinrichtung besteht aus dem Leuchtenhalter (59), der Leuchte (54) und einem Kleinspannungstransformator.

Sie gestattet ein Regulieren der Leuchtfeldgröße durch axiales Verschieben der Lampenfassung (53) im Leuchtengehäuse (52) und die Wahl zwischen zwei Helligkeitsstufen durch Spannungsumschaltung am Transformator mittels Kippschalter.

Montage: Linsenschrauben (33) mit Schraubendreher lösen, Leuchtenhalter (59) so aufstecken, daß die Linsenschrauben (33) in die Aussparungen (58) des Leuchtenhalters eingreifen und die Linsenschrauben (33) wieder festziehen. Leuchte so in den Leuchtenhalter (59) einstecken, daß die Stiftschraube (51) in die Bajonettnut (50) eingreift. Leuchte durch leichte Rechtsdrehung fixieren.

Stromversorgung: Kleinspannungstransformator an eine Schutzkontaktsteckdose eines Einphasen-Wechselspannungsnetzes anschließen (vorher prüfen, ob die Anschlußwerte des Netzes mit den Daten auf dem Leistungsschild des Transformators übereinstimmen). Verbindung zwischen Leuchte und Transformator mittels Kleinspannungsstecker am Anschlußkabel der Leuchte und Kleinspannungssteckdose am Transformator herstellen.

Bei schwach reflektierenden Objekten kann die Beleuchtungsintensität durch Anbringen einer zweiten Leuchte auf der gegenüber liegenden Geräteseite verdoppelt werden.

Zur Erzielung einer gleichmäßigen tageslichtähnlichen Ausleuchtung ist das mitgelieferte Blaumattglas in die Austrittsöffnung der Leuchte einzustecken. In die Austrittsöffnung können auch die auf besondere Bestellung lieferbaren Farbfilter (Rot, Gelb, Grün) eingesteckt werden.

6.3.2. Auflichtbeleuchtung am Gelenkarm (Bilder 3 und 5)

Diese Beleuchtungseinrichtung besteht aus der Leuchte (54), dem Gelenkarm (56), dem Haltewinkel (57) für Gelenkarm und dem Kleinspannungstransformator.

Sie gestattet außer der Leuchtfeld- und Helligkeitsregelung auch die Einstellung verschiedener Einfallswinkel durch Verstellen des Gelenkannes (56).

Montage: Haltewinkel (57) mit den Linsenschrauben (33) links oder rechts am Mikroskopkörper und Gelenkarm (56) mit den Linsenschrauben (55) am Haltewinkel (57) befestigen.

Einsetzen der Leuchte und Herstellen der elektrischen Anschlüsse siehe Pkt. 6.3.1.

Das gleichzeitige Anbringen von zwei Leuchten ist ebenfalls möglich.

6.3.3. Auflichtbeleuchtung mit Faseroptik (Bild 6)

Die Gelenkarme (56) der Auflichtbeleuchtungseinrichtung können auch zur Beleuchtung mit Faseroptik genutzt werden. Zusätzlich sind erforderlich: Lichtprojektor (63), Lichtleitbündel (62) und Anpaßstück (65).

Montage: Anpaßstück (65) in die keglige Aufnahme (67) des Gelenkarmes so einstecken, daß der Schaft der Klemmschraube (64) in die Bajonettnut eingreift und durch Rechtsdrehen fixieren. Das Ende des Lichtleitbündels mit dem längeren Zylinder in den Lichtabgriff (61) am Turm des Lichtprojektors stecken. Das andere Ende durch die Bohrung im Anpaßstück (65) führen und durch Klemmen auf den Metallmantel (66) des Lichtleitbündels mittels der Klemmschraube (64) arrettieren.

Die Leuchtfeldgröße läßt sich durch Variieren des Abstandes Lichtleitbündel-Objektebene regeln.

Zur Verbesserung der Gleichmäßigkeit der Ausleuchtung ist es empfehlenswert, die Faseroptikbeleuchtung paarig anzubringen.

#### 6.3.4. Durchlichtuntersatz (Bilder 7, 8, 9)

Mit dem Durchlichtuntersatz kann das GSM für Beobachtungen im Durchlicht ausgerüstet werden. Außer dem Durchlichtuntersatz sind eine Leuchte und ein Kleinspannungstransformator erforderlich.

Zur Montage Handauflagen (92) in die Stifte (91) des Untersatzes einhängen und Mikroskop auf den Untersatz aufsetzen. Gerät nach hinten ankippen (dabei kippt der Untersatz mit und ist von unten zugänglich) und Untersatz durch Einschrauben der beiden Rändelschrauben (80) mit dem Mikroskopfuß verbinden.

Einlegeplatte gegen die zum Durchlichtuntersatz mitgelieferte Glaseinlegeplatte (70) auswechseln. Leuchte (54) in die Aufnahmebohrung (95) des Untersatzes so einstekken, daß die Stiftschraube (51, Bild 5) in die Nut (94) eingreift. Durch geringe Rechtsdrehung sichern.

Spiegel (90) durch Drehen des Stellknopfes (93) in eine Schrägstellung von etwa 45° schwenken. Die mattierte Seite muß dabei der Leuchte zugekehrt sein. Je nach Objekt ist dann zur optimalen Lichtführung die Spiegelstellung bei Beobachtung durch das Mikroskop zu korrigieren. Die Größe des ausgeleuchteten Objektfeldes ist durch Verschieben der Lampenfassung im Gehäuse der Leuchte (54) regulierbar (das Bild ist am kontrastreichsten, wenn die Leuchtfeldgröße gleich oder kleiner als das Sehfeld ist).

6.3.5. Fuß für Durch- und Auflicht (Bilder 10, 11)

Montage: Säule (104) auf den Zapfen (101) aufstecken und durch Eindrehen der Schlitzschraube (103), mit Hilfe des mitgelieferten Steckschlüssels (102), befestigen. Mikroskopkörper, wie bekannt, von der Stativsäule abnehmen und auf der Säule (104) befestigen.

Handauflagen (92) rechts- und linksseitig in die Stifte (106) des Fußes einhängen. Wenn im Auf- oder Mischlicht gearbeitet werden soll, Auflichtleuchte (54, Bild 5) mit dem am Anschlußkabel befindlichen Kleinspannungsstecker an die Kleinspannungssteckdose (105) an der Rückseite des Fußes anschließen.

Für Arbeiten im Durchlicht Glaseinlegeplatte (70) und für Arbeiten im Auflicht Einlegeplatte aus Metall in den Tischeinsatz (100) einlegen.

Stromversorgung mit dem an der Rückseite des Fußes herausgeführten Zuleitungskabel über eine Schutzkontaktsteckdose des Stromnetzes herstellen. Die elektrischen Daten des Stromnetzes müssen mit den elektrischen Daten auf dem Leistungsschild des Fußes übereinstimmen.

Bedienungshinweise: Der Fuß (Bild 10) enthält die elektrischen Baueinheiten für Durch- und Auflicht sowie eine fest eingebaute Halogen-Durchlichtbeleuchtungseinrichtung. Mit den Schiebetastenschaltern - für Durchlicht (116) und für Auflicht (117) - können Durch- und Auflicht einzeln oder zusammen als Mischlicht eingeschaltet werden. Der Schiebetastenschalter (115) hat die Funktion des Ausschalters für beide Leuchten. Die Helligkeit der Durch- und Auflichtlampe läßt sich voneinander unabhängig mit den rechtsund linksseitig angeordneten Drehknöpfen (110 Durchlicht, 113 Auflicht) stufenlos regeln. Durch Schieben des Griffes (111) kann die Leuchtfeldgröße eingestellt werden. Außerdem bietet das Verschieben eine weitere Möglichkeit der Helligkeitsregelung.

Montage von Ergänzungseinrichtungen: Bei der Montage der Objekttische - Kugeltisch, Kreuztisch 80 x 80 und Objektführer 22 x 44 (siehe auch Pkt. 6.4.) - ist wie folgt zu verfahren: Tischfedern (112) nach außen drehen und Einlege- bzw. Glaseinlegeplatte (70) entfernen. Klemmschraube (114) mittels Steckschlüssel (102) lösen. Rändelschraube für die Befestigung von der jeweiligen Ergänzungseinrichtung entnehmen, in eine Gewindebohrung in der Eindrehung für die Einlegeplatte im Tischeinsatz (100) einschrauben, den Tischeinsatz mit Hilfe der Rändelschraube abheben und Rändelschraube wieder herausschrauben. Ergänzungseinrichtung mit den beiden Rändelschrauben der

Ergänzungseinrichtung am Tischeinsatz befestigen (Rändelschrauben von der Unterseite her einschrauben). Tischeinsatz mit Zusatzeinheit, entsprechend der durch den Stift gegebenen Orientierung, in den Mikroskopfuß einsetzen und durch Einschrauben der Klemmschraube (114) arrettieren.

## 6.4. Tische

6.4.1. Kugeltisch (Bilder 12, 13)

Mit dem Kugeltisch ist die Betrachtung räumlicher Objekte in schräger Aufsicht unter verschiedenen Winkeln möglich. Der Objekttisch (120) - Durchmesser 110 mm ist um 360° drehbar und kann aus der Waagerechten nach allen Seiten bis zu einem Winkel von etwa 20° geneigt werden. Zur Halterung flacher Objekte sind Tischfedern (122) vorhanden.

Der Kugeltisch ist folgendermaßen zu montieren: Einlegeplatte und Tischfedern vom Mikroskop abnehmen. Mikroskop bis zur Auflage auf die Triebkastenfläche nach hinten kippen. Einsatzring (121) des Kugeltisches in die Öffnung des Mikroskopfußes einsetzen und so ausrichten, daß die Gewindebohrungen mit den Bohrungen (131) fluchten. In dieser Stellung festhalten und Einsatzring durch Einschrauben der beiden Rändelschrauben (130) mit dem Mikroskopfuß verbinden. Mikroskop aufrichten und Objekttisch (120) in den Einsatzring einsetzen.

6.4.2. Objektführer 22 x 44 mit Teilung (Bilder 13, 14)

Der Objektführer (141) dient zum feinfühligen Verstellen von Objekten. Sein Verstellbereich beträgt in y-Richtung 22 mm und in x-Richtung 44 mm. Zur Befestigung auf dem Mikroskopfuß ist eine Einlegeplatte für Objekthalter erforderlich.

Montage: Einlegeplatte und Tischfedern der Standardausrüstung abnehmen. Einlegeplatte (140) für Objektführer wie Einsatzring des Kugeltisches (siehe Pkt. 6.4.1.) mit dem Mikroskopfuß verschrauben. Objektführer (141) mit Hilfe der Führungsstifte orientiert auf die Einlegeplatte (140) setzen und durch Einschrauben der Rändelschraube (142) befestigen.

6.4.3. Kreuztisch 80 x 80 (Bild 15)

Der Kreuztisch dient zum systematischen Durchmustern und zum feinfühligen Verstellen von Objekten.

Sein Verstellbereich beträgt in x- und y-Richtung jeweils 80 mm.

Er ist folgendermaßen zu montieren:

Einlegeplatte und Tischfedern abnehmen. Mikroskop nach hinten ankippen und auf den Triebkasten auflegen. Kreuztisch in die Öffnung des Fußes so einsetzen, daß die Gewindelöcher mit den Bohrungen (131, Bild 13) fluchten und mit Hilfe der Rändelschrauben von unten befestigen. Mikroskop aufrichten. Das Präparat mittels Objekthalter (151) einspannen und bei Bedarf die Vorzugsrichtung des Präparates zu den Bewegungsrichtungen des Kreuztisches ausrichten. Dazu die Rändelschraube (155) lösen und Objekthalter (151) durch Führen der Rändelschraube (155) in der Nut (154) in die erforderliche Lage bringen. Rändelschraube wieder fest einschrauben.

Der Objekthalter läßt sich gegen den zum Lieferumfang gehörenden Objekthalter mit einer um 360° drehbaren Scheibe (150) auswechseln. Zum Auswechseln sind die beiden Klemmschrauben (153) zu lösen.

Der Kreuztisch kann auch für Arbeiten im Durchlicht in Verbindung mit dem Durchlichtuntersatz eingesetzt werden (Bild 15 zeigt diese Einrichtung). Die Einlegeplatte aus Metall ist dann gegen die Glaseinlegeplatte (152) auszuwechseln.

#### 6.4.4. Fuß mit Kreuztisch 150

Der Fuß mit Kreuztisch 150 (K 150) wurde zur mikroskopischen Sichtkontrolle und zum feinfühligen Durchmustern großflächiger Objekte für unser Stereo- und Kontrollmikroskopprogramm entwickelt. Der Kreuztiscn 150 hat einen Verstellbereich in x- und y-Richtung von 156 mm sowie eine um ± 10° drehbare Tischeinlage.

Das GSM ist auf den Fuß mit K 150 in gleicher Weise wie auf den Fuß für Durch- und Auflicht aufzusetzen (siehe Pkt. 6.3.5.).

Montage und Bedienung des Fußes und des Kreuztisches bitten wir der Gebrauchsanleitung "Fuß mit K 150 für TECH-NIVAL 2/CIT0VA1 2" zu entnehmen.

#### 6.5. Säulenstativ (Bild 16)

Das Säulenstativ - geeignet für Untersuchungen an großflächigen und sperrigen Objekten - ist mit einem stabilen Rundfuß (171) oder mit einer Tischklemme (173) für das Ansetzen an Tischplatten zwischen 18 mm und 50 mm Dicke ausgestattet. Fuß mit Säule bzw. Tischklemme mit Säule sind einzeln lieferbar und können gegeneinander ausgetauscht werden.

Montage: Folgende Montageeinheiten sind erforderlich: 1 Säule (104), 1 Gewindestift M 6 x 8 und 1 Steckschlüssel (102, Bild 10).

Anschlagschraube (165) aus der Säule entfernen. Mikroskopkörper von der Stativsäule (2, Bild 2) abnehmen. Klemmschraube (6) gegen den mitgelieferten Gewindestift M 6 x 8 (166) auswechseln. Mikroskopkörper auf die Säule (104) aufstecken und mittels Gewindestiftes (166) so festklemmen, daß die Triebkastenunterkante ca. 2 mm über der Schlitzschraube (103) liegt und daß diese mit dem Gewindestift (166) nach Augenschein in der Lotrechten fluchtet.

Mikroskopkörper mit Säule auf den Zapfen (167) des Mikroskopträgers (168) aufsetzen und durch Einschrauben der Schlitzschraube (103) mittels Steckschlüssels von hinten durch die Bohrung im Mikroskopträger (168) arrettieren.

#### Verschieben des Mikroskops in horizontaler Richtung

Das Verschieben in horizontaler Richtung kann zusammen mit der horizontalen Säule (172) oder auf der horizontalen Säule erfolgen.

Zum Verschieben des Mikroskops zusammen mit der horizontalen Säule die Klemmschraube (161) am Spannstück (160) lösen.

Hinweis: Ein an der Unterseite der Säule in einer Nut ablaufendes Kugellager verhindert beim Lösen der Klemmschraube (161) ein Umschlagen des Mikroskops um die horizontale Achse. Zum leichteren Verschieben innerhalb des Spannstükkes ist es jedoch empfehlenswert, das Mikroskop mit der Hand zu unterstützen.

Zum Verschieben des Mikroskops auf der horizontalen Säule, zusammen mit dem Mikroskopträger (168), die Klemmschraube (164) lösen. Achtung! Bei dieser Verschiebungsart muß das Mikroskop stets gehalten werden, weil es sonst umschlägt. Nach erfolgter Verschiebung Klemmschraube (164) wieder anziehen.

Verschieben des Mikroskops in vertikaler Richtung und Drehen um 360°

Klemmschraube (163) lösen, Spannstück (160) zusammen mit der horizontalen Säule (172) und dem Mikroskop bis zur gewünschten Höhe verschieben und Klemmschraube (163) wieder anziehen.

Den Sicherungsring (170) nach dem Lösen der Rändelschraube (169) nachsetzen und durch Einschrauben der Rändelschraube wieder arrettieren. Auf dem nachgesetzten Sicherungsring kann nach dem Lösen der Klemmschraube (163) das Mikroskop auf einer Kreisbahn um die vertikale Säule (162) gedreht werden.

#### 6.6. Einheiten zum Messen und Zählen

6.6.1. Stellbare Okulare (Bild 4)

Zum visuellen Messen und Zählen stehen das Okular GF-Pw  $16x(16)$  , stellbar (43), diverse auswechselbare Okularstrichplatten und eine Objektmeßplatte zur Verfügung.

Die Strichplatten sind wie folgt einzulegen: Okularstrichplattenfassung (44) abschrauben. Strichplatte mit der gravierten Seite auf die dann sichtbare Blende auflegen. Strichplattenfassung wieder einschrauben.

6.6.2. Elektrisches Integriergerät ELTINOR 4 (Bild 17)

Mit dem ELTINOR 4 lassen sich die Mengenverhältnisse der Komponenten eines mikroskopischen Präparates nach der Punktmethode planimetrisch bestimmen (quantitative Analyse).

Es besteht aus dem automatischen Objektführer (175) und dem elektromechanischen Zählgerät (176). Neben diesen Einheiten sind erforderlich:

1 Okular GF-Pw  $16x(16)$  und 1 Okular GF-Pw  $16x(16)$  stellbar (43 und 45, Bild 4) mit Okularstrichkreuzplatte

1 Einlegeplatte für Objektführer (140)

Die Einlegeplatte für Objektführer (140), nach dem Abnehmen der zur Grundausrüstung gehörenden Einlegeplatte und den Tischfedern, wie unter Pkt. 6.4.2. beschrieben, auf dem Mikroskopfuß befestigen.

Die Okulare GF-Pw 16x $(16)$  und GF-Pw 16x $(16)$  , stellbar mit Okularstrichkreuzplatte einsetzen.

Montage des automatischen Objektführers, Herstellen der elektrischen Anschlüsse und Bedienung des ELTINOR 4 siehe Gebrauchsanleitung ROW A 30-425.

6.7. Einrichtungen zur Bildwiedergab«

6.7.1. Anpassung für Spiegelreflexkameras (Bild 18)

Diese Anpassung ermöglicht es, Mikroaufnahmen mit handelsüblichen Kleinbild-Spiegelreflexkameras anzufertigen. Folgende Einheiten sind erforderlich:

1 Fotoanpassung (183), 1 Projektiv (181), 1 Projektivhülse (180), 1 spezielle T 2-Fassung für die jeweilige Kamera.

Montage: Ein Okular herausnehmen. Projektiv (181) in die Projektivhülse (180) bis zum Anschlag einschrauben und an Stelle des Okulars in den Okularstutzen einsetzen. Objektiv der Kleinbildkamera gegen T 2-Fassung (182) auswechseln und Fotoanpassung (183) auf die T 2-Fassung (182) aufschrauben.

Kleinbildkamera mit Fotoanpassung über das Projektiv auf den Okularstutzen (10) aufstecken.

Bedienung: Mikroskop unter Beobachtung durch das im Okularstutzen verbleibende Okular (9) durch Betätigen des Triebknopfes (4) auf das Objekt fokussieren. Fotoeinrichtung auf dem Okularstutzen (10) verschieben, bis das Mattscheibenbild der Kamera scharf erscheint. In dieser Stellung mit der Klemmschraube (184) festklem-

men.

Hinweis: Beim Aufsetzen der Kamera für Aufnahmen im Querformat, ist das im Mikroskop verbleibende Okular nicht zugänglich. Die Fokussierung auf das Objekt ist deshalb vor dem Aufsetzen der Fotoeinrichtung durchzuführen.

#### 6.7.2. Anpassung für Zeichenokular (Bilder 19, 20)

Mit der Anpassung (194) kann das Zeichenokular (190), zum Nachzeichnen mikroskopischer Objekte, an das GSM angepaßt werden. Die Größe der beim Einblick überschaubaren Zeichenfläche und der Abbildungsmaßstab sind abhängig vom Abstand zwischen Zeichenokular (190) und Zeichenfläche. Bei der Standardausrüstung des GSM und Objekthöhe Null wird eine Zeichenfläche von etwa 110 mm Durchmesser erfaßt. Der Abbildungsmaßstab beträgt bei Objektiv 0,8x ca. 1 : 8 und bei Objektiv 3,2x ca. 1 : 32.

Montage und Bedienung: Rändelring (192) am Aufnahmezylinder des Zeichenokulars abschrauben (Linksgewinde) und Anpassung (194) dafür aufschrauben. Mikroskop fokussieren. Ein Okular entfernen und Anpassung mit Zeichenokular dafür auf den Okularstutzen aufstecken. Bei Beobachtung durch das Zeichenokular die gesamte Einrichtung bis zum Erreichen der optimalen Bildschärfe verschieben und mit der Klemmschraube (193) arrettieren.

Die Zeichenfläche mit einer künstlichen Lichtquelle gleichmäßig ausleuchten (eine Schreibtisch- oder ähnliche Leuchte mit einer 60 W-Lampe ist ausreichend). Helligkeit des mikroskopischen Bildes und der Zeichenfläche aneinander anpassen. Das kann durch Drehen des Rändelringes (191) am Zeichenokular, durch Verschieben der Lampenfassung im Leuchtengehäuse der Mikroskopleuchte, durch Einsetzen von Dämpfungsfiltern in die Austrittsöffnung der Leuchte oder/und durch Umschalten der Spannung am Kleinspannungstransformator auf 5 V bzw. 6 V erfolgen.

#### 7. Warten und Instandhalten

Das Stereomikroskop GSM und seine Ergänzungseinrichtungen sind bei normaler Beanspruchung über einen längeren Zeitraum wartungsfrei. Bei Dauerbeanspruchung (Schichtbetrieb) und besonders ungünstigen Umweltbedingungen (Klima, Staub u.a.) sind nach Bedarf folgende Wartungsarbeiten durchzuführen:

## 7.1. Fokussiertrieb

#### 7.1.1. Nachstellen des Schwerganges (Bild 2)

Bei selbsttätigem Absinken des Mikroskops infolge extremer Belastung durch Zusatzeinheiten kann der Schwergang des Triebes mit Hilfe der beiden Gewindestifte (15) erhöht werden. Die beiden Gewindestifte sind dazu mit einem Schraubendreher um gleiche Beträge einzudrehen. Dieser Vorgang ist schrittweise mit ca. 1/8 Umdrehung durchzuführen, bis der notwendige Schwergang erreicht ist. Zum bequemeren Hantieren ist es zweckmäßig, den Objektivschlitten abzunehmen (siehe Pkt. 6.1.).

#### 7.1.2. Schmieren

Stativtrieb in obere Anschlagstellung bringen und freiliegenden Teil der Gleitflächen und der Zahnstange fetten (es ist nur säurefreies Fett für feinmechanische Geräte, z.B. Vaseline, zu verwenden).

#### 7.2. Entstauben der Optikaußenflächen

Objektivschieber und Okulare herausnehmen, Lampenfassung aus dem Leuchtengehäuse herausziehen. Alle dann zugänglichen Optikflächen mit einem weichen Haarpinsel und Optikstaubtusch säubern.

#### 7.3. Auswechseln der Lampen

#### Wichtige Hinweise

- Vor jedem Lampenwechsel ist der Netzstecker zu ziehen.
- Beim Wechseln von Halogenlampen ist unbedingt darauf zu achten, daß der Glaskolben neuer Lampen nicht mit den Händen berührt und die vom Hersteller mitgelieferte Schutzhülle erst nach dem Einsetzen entfernt wird. Fingerabdrücke auf dem Glaskolben beeinträchtigen die Lichtleistung und verringern die Lebensdauer der Lampe.

#### 7.3.1. Leuchte 6 V 25 W (Bild 5)

Lampenfassung (53) aus dem Leuchtengehäuse herausziehen. Rändelschrauben, mit denen die Lampe in der Fassung gehalten wird, lösen und Halogenlampe auswechseln. Beim Einsetzen ist darauf zu achten, daß die Kerbe des Lampensockels richtig in das Gegenstück des Zentriersockels einrastet.

7.3.2. Fuß für Durch- und Auflicht

#### Lampe der Durchlichtleuchte

Lampenfassung an der Rückseite des Fußes ca. 10° nach links drehen und aus dem Gehäuse herausziehen. Halogenlampe wie unter Pkt. 7.3.1. auswechseln. Lampenfassung mit dem Führungsstift nach oben wieder in das Gehäuse einschieben und durch Rechtsdrehung arretieren.

Lampe der Auflichtleuchte

Lampenwechsel wie unter Pkt. 7.3.1. beschrieben.

- 8. Verzeichnis der Bilder und Erläuterungen der Bezugs zahlen
- Bild 1: Strahlengang schematische Darstellung Bild 2: Gesamtansicht Fuß Stativsäule Anschlagschraube Triebknopf Triebkasten Klemmschraube Augenmuschel Okularkappe Okular Okularstutzen Tubus Objektivschieber 0,8 x/3,2x Griff Objektivpaare Gewindestift Einlegeplatte Bild 3: GSM-M (Maschinenvariante)
	- Bohrung
	- Rändelschraube
	- Anschlagblech
	- Linsenschrauben
- Bild 4: Objektive und Okulare
	- Objektivschieber 1,6x/6,3x
	- Okular P 20x (12,5)
	- Okular Pw 6,3x (25)
	- Okular GF-Pw 16x (16) stellbar
	- Okularstrichplattenfassung
	- Okular GF-Pw 16x (16)
	- Reduzierhülsen
- Bild 5: GSM mit Auflicht-Beleuchtungseinrichtung
	- Bajonettnut
	- Stiftschraube
	- Leuchtengehäuse
	- Lampenfassung
	- Leuchte
	- Linsenschrauben
	- Gelenkarm
	- Haltewinkel
	- Aussparungen
	- Leuchtenhalter
- Bild 6: GSM mit Lichtleitbündel und Lichtgenerator
	- Lichtabgriff
	- Lichtleitbündel
	- Lichtprojektor
	- Klemmschraube
	- Anpaßstück
	- Metallmantel
	- keglige Aufnahme

- Bild 7: GSM mit Durchlichtuntersatz
	- 70 Glaseinlegeplatte
- Bild 8: Montage Durchlichtuntersatz Mikroskop
	- 80 Rändelschraube

#### Bild 9: Durchlichtuntersatz

- Spiegel
- Stift
- Handauflagen
- Stellknopf
- Nut
- Aufnahmebohrung für Leuchte
- Bild 10: Fuß für Durch- und Auflicht
	- Tischeinsatz
	- Zapfen
	- Steckschlüssel
	- Schlitzschraube
	- Säule
	- Kleinspannungssteckdose
	- Stift (für Handauflagen)
- Bild 11: GSM mit Fuß für Durch- und Auflicht
	- Drehknopf (für Durchlicht)
	- Griff
	- Tischfeder
	- Drehknopf (für Auflicht)
	- Klemmschraube
	- Schiebetastenschalter (Aus)
	- Schiebetastenschalter (Durchlicht)
	- Schiebetastenschalter (Auflicht)
- Bild 12: GSM mit Kugeltisch
	- Objekttisch
	- Einsatzring
	- Tischfeder
- Bild 13: Befestigung der Einlegeplatten
	- Rändelschraube
	- Bohrung
- Bild 14: GSM mit Objektführer 22 x 44
	- Einlegeplatte (für Objektführer)
	- Objektführer 22 x 44
	- Rändelschraube
- 360° drehbare Scheibe
- Objekthalter
- Glaseinlegeplatte
- Klemmschraube
- Nut
- Rändelschraube

Bild 16: Mikroskopkörper mit Säulenstativ

- Spannstück
- Klemmschraube
- vartikale Säule
- Klemmschraube
- Klemmschraube
- Anschlagschraube
- Gewindestift M 6 x 8
- Zapfen
- Mikroskopträger
- Rändelschraube
- Sicherungsring
- Rundfuß
- horizontale Säule
- Tischklemme

Bild 17: GSM mit ELTINOR 4

- Automatischer Objektführer
- Elektromechanisches Zählgerät
- Bild 18: GSM mit Fotoeinrichtung
	- Projektivhülse
	- Projektiv
	- T 2-Fassung
	- Fotoanpassung
	- Klemmschraube
- Bild 19: GSM, Anpassung und Zeichenokular
	- Zeichenokular
	- Rändelring
	- Rändelring (am Aufnahmezylinder)
	- Klemmschraube
	- Anpassung
- Bild 20: GSM mit Zeicheneinrichtung

## **VEB Carl Zeiss JENA · DDR**

Deutsche Demokratische Republik

Fernsprecher: Jena 830 Fernschreiber: Jena 5886122 Druckschriften-Nr. 30-G735-1 Printed in GDR

Ag 29/287/83 V 7 1 2061 KO

n,